# **Natlink Documentation**

*Release 5.3.4*

**Quintijn Hoogenboom**

**Sep 14, 2022**

# **CONTENTS:**

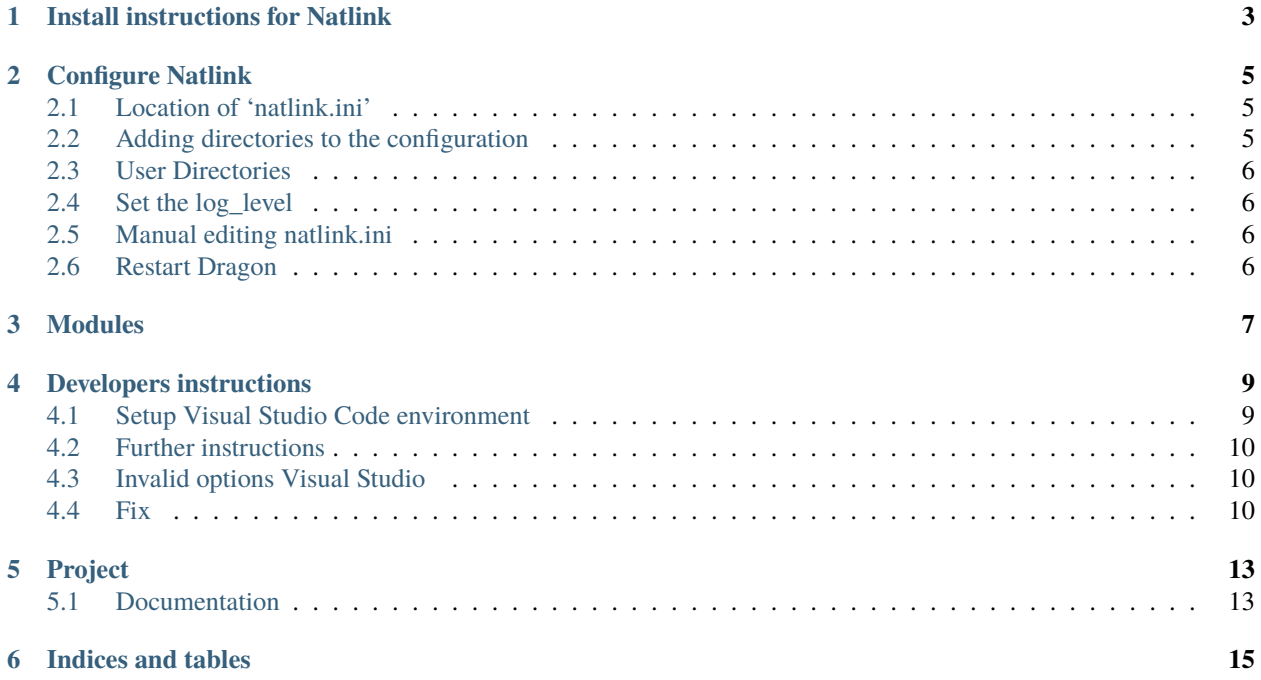

Natlink is an OpenSource extension module for the speech recognition program [Dragon][\(https://www.nuance.com/](https://www.nuance.com/dragon/business-solutions/dragon-professional-individual.html) [dragon/business-solutions/dragon-professional-individual.html\)](https://www.nuance.com/dragon/business-solutions/dragon-professional-individual.html).

Natlink with Python 3 and Dragon 13, 14, or 15, is now in a beta phase for:

- Dragonfly
- Vocola and
- User defined grammars.

Unimacro is not yet working, a beta release for this state will be released pretty soon. [Version for Python 2.7][\(https:](https://qh.antenna.nl/unimacro/installation/installationstableversionpython2.html) [//qh.antenna.nl/unimacro/installation/installationstableversionpython2.html\)](https://qh.antenna.nl/unimacro/installation/installationstableversionpython2.html).

# **INSTALL INSTRUCTIONS FOR NATLINK**

- <span id="page-6-0"></span>• Install Dragon NaturallySpeaking
- Optional: install Python 3.10 (32 bit required) for your user and do not add to path. This will also be done, if necessary, when you run the installer program, but the path where python is installed may be less convenient.
- Download and run the latest [Natlink installer][\(https://github.com/dictation-toolbox/natlink/releases\)](https://github.com/dictation-toolbox/natlink/releases): choose the most recent release, at the top of the page, and then scroll down and choose the file natlink?.?.?-py3.10-32 setup.exe.
- As last step of the install procedure, the program *natlinkconfig\_gui* is started. When you want to run this program later (again), type the program name at the Windows start program prompt.
- When using 'dragonfly', 'vocola' and/or 'unimacro', these packages are installed via *pip* with the config program. When you need other packages, you can install these with pip.
- Then start Dragon, the 'Messages from Natlink' window should show up.
- See configure Natlink for more details.
- Also see [installation instructions][\(https://github.com/dictation-toolbox/natlink/\)](https://github.com/dictation-toolbox/natlink/) (scroll down a bit...)

# **CONFIGURE NATLINK**

# <span id="page-8-1"></span><span id="page-8-0"></span>**2.1 Location of 'natlink.ini'**

The config file *natlink.ini* will by default be in *~\.natlink*, so a subdirectory of your home directory, typically *C:\Users\Name*.

When you run the config program *natlinkconfig\_gui.py*, the next step is automatically performed:

- copy the file *natlink.ini* from the 'fallback' location into your home directory, subdirectory *.natlink*. So copy "C:\Program Files (x86)\Natlink\DefaultConfig\natlink.ini" to "C:\Users\Name\.natlink\natlink.ini".
- When you want another directory for your file *natlink.ini* to be in, you can set this in the environment variable 'NATLINK\_USERDIR'. For example, when you want your config files (especially *natlink.ini*) in a subdirectory of your Documents folder, set this environment variable to '~/Documents/.natlink'.

# <span id="page-8-2"></span>**2.2 Adding directories to the configuration**

This will be done with the config program (*natlinkconfig\_gui.py*), or with the Command Line Interface *natlinkconfig\_cli.py*. Both programs can be started from the Windows Command Line.

Note: the Command Line Interface can also be used in batch mode.

Special directory directives:

- "~" points to your 'home' directory, most often 'C:\Users\Name'. This is one directory above your 'Documents' directory. The config program translates chosen paths to this better readable  $\sim$ , when possible.
- "natlink\_userdir": this "variable" points to the directory where your config file, 'natlink.ini', is located. By default this is the directory '.natlink' in your home directory. But your can set the environment variable NATLINK USERDIR, see above. Note: the path should always end with the directory '.natlink'! For some "automatic defined" directories, especially for *unimacro* and *vocola*, this 'natlink\_userdir' is also used. The directory MUST be a local directory.

### <span id="page-9-0"></span>**2.3 User Directories**

Other directories, "user directories", can be set on a network drive (Dropbox, OneDrive), if you prefer. When you enable 'Dragonfly', 'Vocola' or 'Unimacro' (or any of them), the config program will also install and if possible update the required package. When you want to force an upgrade of a package, first disable the package and then enable again.

#### **Dragonfly**

The user directory is where you can put your python grammar files. Previous, the Natlink user directory was defined for this. You could keep using this directory too, but install/upgrade of Dragonfly is not maintained in that case.

#### **Vocola**

By specifying a directory where your user command files will be located (.vcl), you enable Vocola.

#### **Unimacro**

By specifying a directory where your user config files (.ini) will be located, you enable Unimacro. Note Unimacro is not ready for a release yet.

#### **NatlinkUser**

The "package independent" Natlink user directory can also be specified as a directory where you can put your python grammar files.

### <span id="page-9-1"></span>**2.4 Set the log\_level**

You can set the log level, controlling the abundance of information messages in the "Messages from Natlink" window with the following option (choices are DEBUG, INFO, WARNING).

```
[settings]
log\_level = INFO
```
# <span id="page-9-2"></span>**2.5 Manual editing natlink.ini**

You can always manually inspect and adapt your 'natlink.ini' file.

### <span id="page-9-3"></span>**2.6 Restart Dragon**

After making changes in your configuration, always restart Dragon! Keep your eye on the 'Messages from Natlink' window!

## **THREE**

# **MODULES**

<span id="page-10-0"></span>The python modules of the Natlink project are now in repository *natlinkcore*, see ASAP natlinkcore.readthedocs.io

# **DEVELOPERS INSTRUCTIONS**

<span id="page-12-0"></span>When you want to contribute to the Natlink development, you will need to compile the C++ code and compile the inno setup program. Try the instructions below.

# <span id="page-12-1"></span>**4.1 Setup Visual Studio Code environment**

- 1. Install [Visual Studio](https://visualstudio.microsoft.com/) (Community Edition 2019 or above) with C++ Desktop Development and Microsoft Visual C++ Redistributable.
	- [C++ Desktop Development](https://docs.microsoft.com/en-us/cpp/ide/using-the-visual-studio-ide-for-cpp-desktop-development) This contains the necessary compilers for **(Visual Studio** and **Visual Studio Code)**
	- [Microsoft Visual C++ Redistributable 2015, 2017, 2019, and 2022](https://docs.microsoft.com/en-US/cpp/windows/latest-supported-vc-redist?view=msvc-170) (32-bit/X86 required)
- 2. Install [Visual Studio Code](https://visualstudio.microsoft.com/) with the following Extensions
	- $\cdot$  [C/C++](https://marketplace.visualstudio.com/items?itemName=ms-vscode.cpptools)
	- [CMake](https://marketplace.visualstudio.com/items?itemName=twxs.cmake)
- 3. Install [Inno](https://jrsoftware.org/isdl.php) version 6.x.
- 4. Install [Python](https://www.python.org/downloads/) version 3.8.x, 3.9.x, or 3.10.x 32-bit/X86 (Does not need to be on path)
- 5. After cloning Nalink open the project up in Visual Studio Code
	- Set the Python Version PYTHON\_VERSION 3.10 in [CMakeLists.txt](https://github.com/dictation-toolbox/natlink/blob/23b40fe23c0cb75c935cae6bc6800fa9cda748d9/CMakeLists.txt#L5) (The CMakeLists.txt in top directory of the project)
		- **–** example for Python 3.8.x set(PYTHON\_VERSION 3.8 CACHE STRING "3.X for X >= 8")
	- Selective equivalent to Visual Studio Community 2022 Release x86 (32-bit/X86 required) to configure the compiler.
		- → <sup>2</sup> master → 800△0 *令* Live Share ① CMake: [Debug]: Ready | <sup>•</sup> [Visual Studio Community 2022 Release x86] © Build [ALL\_BUILD] <del>①</del> D
- 6. The build directory will generate containing the configuration selected and build artifacts (compiled code and installer)
	- The build directory can be safely deleted if you need to reconfigure the project as it will just regenerate.
- 7. Click the "build" button at the bottom of the editor to to build the project and create the installer.
	- → <sup>5</sup> <sup>2</sup> P master → 800 △ 0 令 Live Share ① CMake: [Debug]: Ready ※ [Visual Studio Community 2022 Release x86] © Build [ALL\_BUILD] ☆ D
	- build directory Installer location {project source directory}\build\InstallerSource\ natlink5.1-py3.10-32-setup.exe

# <span id="page-13-0"></span>**4.2 Further instructions**

# <span id="page-13-1"></span>**4.3 Invalid options Visual Studio**

When the C++ compile redistributale is wrongly configured, the program *dumpbinx.exe* reports a dependency, which is not wanted:

```
PS C:\dt\NatlinkDoc\natlink\documentation> ."C:\Program Files (x86)\Microsoft Visual␣
˓→Studio\2019\Community\VC\Tools\MSVC\14.29.30133\bin\Hostx86\x86\dumpbin.exe" /
˓→DEPENDENTS "C:\Program Files (x86)\Natlink\site-packages\natlink\_natlink_core.pyd"
Microsoft (R) COFF/PE Dumper Version 14.29.30136.0
Copyright (C) Microsoft Corporation. All rights reserved.
Dump of file C:\Program Files (x86)\Natlink\site-packages\natlink\_natlink_core.pyd
File Type: DLL
  Image has the following dependencies:
   python38.dll
   KERNEL32.dll
   USER32.dll
   SHELL32.dll
   ole32.dll
   OLEAUT32.dll
   ADVAPI32.dll
   MSVCP140D.dll
   VCRUNTIME140D.dll
   ucrtbased.dll
(...)
```
The *VCRUNTIME140D.dll* should not be there.

### <span id="page-13-2"></span>**4.4 Fix**

Static linking is established by installing: [https://docs.microsoft.com/en-us/cpp/c-runtime-library/](https://docs.microsoft.com/en-us/cpp/c-runtime-library/crt-library-features?view=msvc-170&viewFallbackFrom=vs-2019) [crt-library-features?view=msvc-170&viewFallbackFrom=vs-2019](https://docs.microsoft.com/en-us/cpp/c-runtime-library/crt-library-features?view=msvc-170&viewFallbackFrom=vs-2019)

Also see "Bundling vc redistributables": [https://stackoverflow.com/questions/24574035/](https://stackoverflow.com/questions/24574035/how-to-install-microsoft-vc-redistributables-silently-in-inno-setup) [how-to-install-microsoft-vc-redistributables-silently-in-inno-setup](https://stackoverflow.com/questions/24574035/how-to-install-microsoft-vc-redistributables-silently-in-inno-setup)

With install version 5.1.1 (with python 3.8), now the following output is given:

```
(Powershell) ."C:\Program Files (x86)\Microsoft Visual Studio\2019\Community\VC\Tools\
˓→MSVC\14.29.30133\bin\Hostx86\x86\dumpbin.exe" /DEPENDENTS "C:\Program Files (x86)\
˓→Natlink\site-packages\natlink\_natlink_core.pyd"
Dump of file C:\Program Files (x86)\Natlink\site-packages\natlink\_natlink_core.pyd
```
File Type: DLL

(continues on next page)

(continued from previous page)

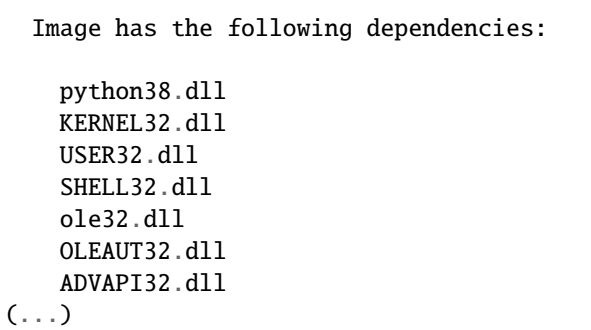

So issue#86[\(https://github.com/dictation-toolbox/natlink/issues/86\)](https://github.com/dictation-toolbox/natlink/issues/86) is hopefully solved and explained with this all.

# **PROJECT**

### <span id="page-16-1"></span><span id="page-16-0"></span>**5.1 Documentation**

The documentation for Natlink is written in [reStructuredText format.](http://docutils.sourceforge.net/rst.html) ReStructuredText is similar to the Markdown format. If you are unfamiliar with the format, the [reStructuredText primer](http://docutils.sourceforge.net/docs/user/rst/quickstart.html) might be a good starting point.

The [Sphinx documentation engine](https://www.sphinx-doc.org/en/master/) and [Read the Docs](https://readthedocs.org/) are used to generate documentation from the *.rst* files in the *documentation/* folder. Docstrings in the source code are included in a semi-automatic way through use of the [sphinx.ext.autodoc](https://www.sphinx-doc.org/en/master/usage/extensions/autodoc.html) extension.

To build the documentation locally, install Sphinx and any other documentation requirements:

```
$ cd documentation
$ pip install -r requirements.txt
```
Then run the following command on Windows to build the documentation:

\$ make.bat html

Or use the Makefile on other systems:

\$ make html

If there were no errors during the build process, open the *\_build/html/index.html* file in a web browser. Make changes, rebuild the documentation and reload the doc page(s) in your browser as you go.

**SIX**

# **INDICES AND TABLES**

- <span id="page-18-0"></span>• genindex
- modindex
- search